## **УТВЕРЖДАЮ**

Начальник ГЦИ СИ "ВОЕНТЕСТ"

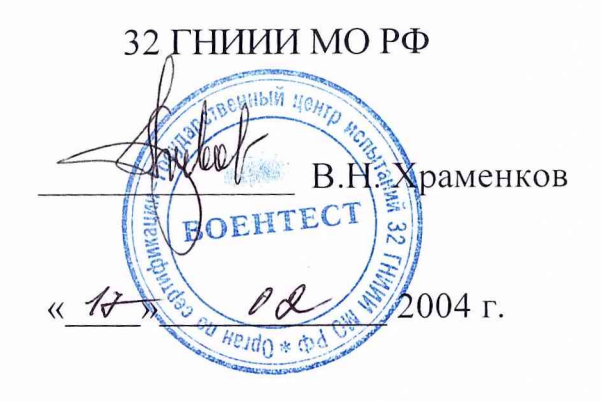

# **Государственная система обеспечения**

## **единства измерений**

"Комплект навигационный 14Ц832" изготовленный НПП «Термотех», г. Королев

# **Методика поверки**

Мытищи 2004 г.

#### **1 ОБЩИЕ СВЕДЕНИЯ**

Настоящая методика поверки распространяется на средство измерений военного назначения - комплект навигационный 14Ц832 (далее по тексту комплект 14Ц832) производства НПП «Термотех» и устанавливает методы и средства первичной, периодической и внеочередной поверок, проводимых в соответствии с Правилами по метрологии Госстандарта ПР 50.2.006-94 "ГСИ. Порядок проведения поверки средств измерений".

#### **2 ОПЕРАЦИИ ПОВЕРКИ**

2.1 Перед проведением поверки проводится осмотр и операция подготовки комплекта навигационного 14Ц832 к работе.

2.2 Метрологические характеристики комплекта 14Ц832, подлежащие поверке, в том числе периодической, приведены в таблице 1.

**Таблица 1**

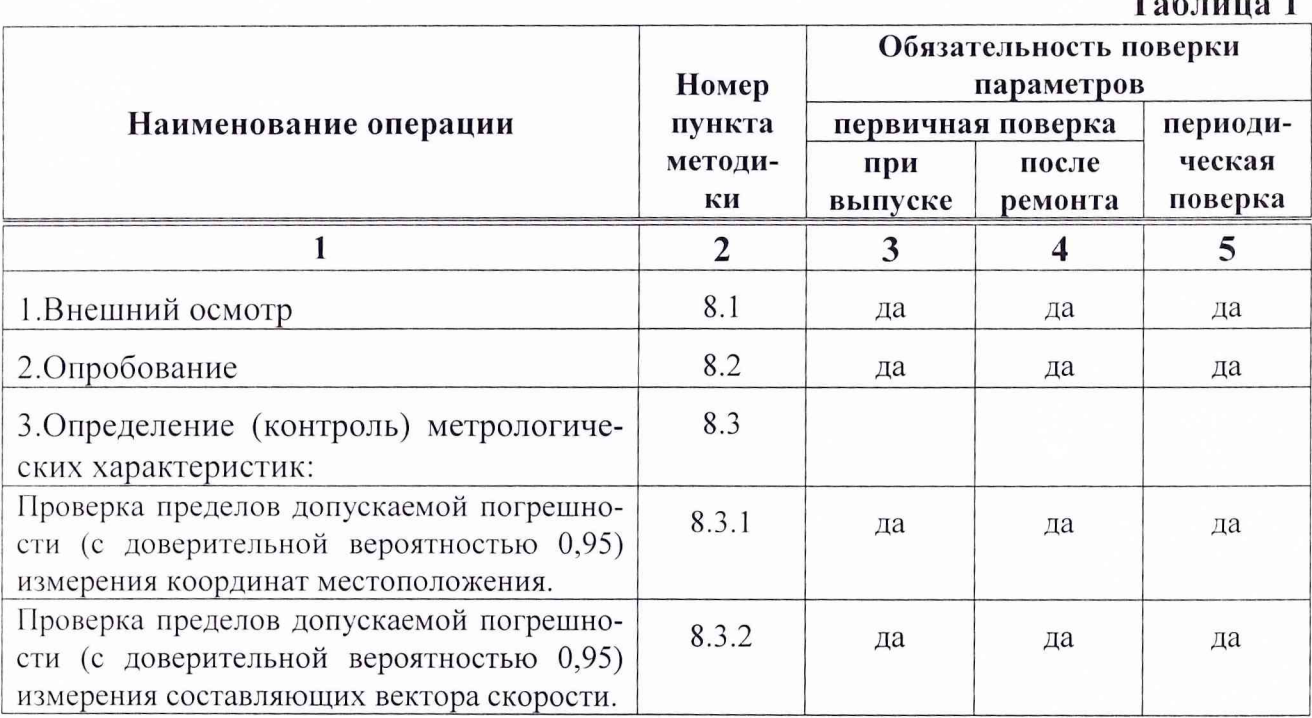

## **3 СРЕДСТВА ПОВЕРКИ**

3.1 Рекомендуемые средства поверки, в том числе рабочие эталоны и средства измерений, приведены в таблице 2.

Вместо указанных в таблице 2 средств поверки допускается применять другие аналогичные средства поверки, обеспечивающие определение метроло гических характеристик с требуемой точностью.

3.2 Все средства поверки должны быть исправны, применяемые при поверке средства измерений и рабочие эталоны должны быть поверены и иметь свидетельства о поверке или оттиск поверительного клейма на приборе или в технической документации.

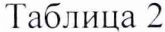

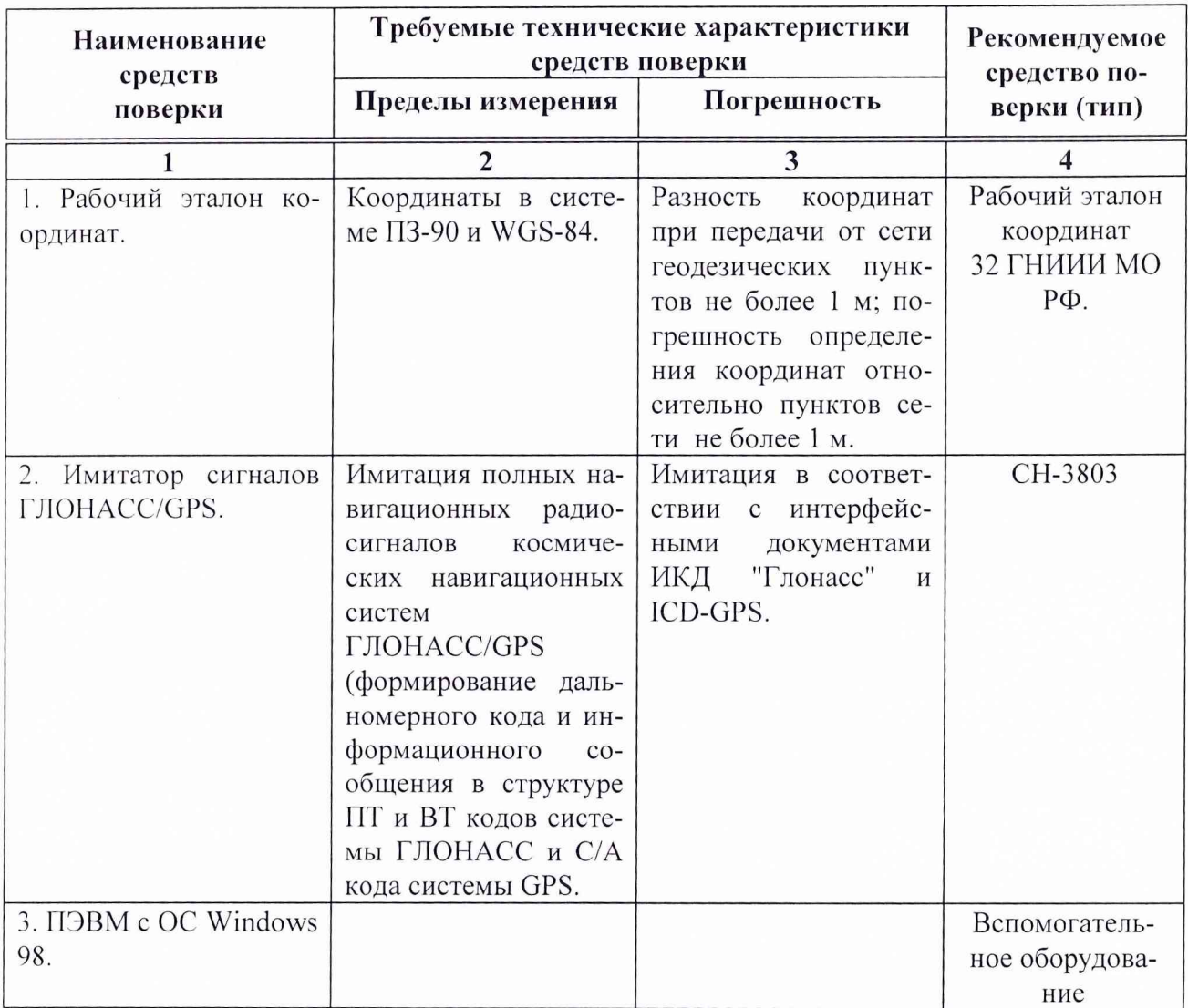

Примечание: \* - при соответствии навигационной группировки ГЛОНАСС интерфейсному контрольному документу для определения пределов допускаемой погрешности комплекта навигационного 14Ц832 вместо имитатора сигналов можно использовать рабочий эталон координат;

Вместо указанных в таблице средств поверки разрешается применять другие аналогичные средства измерений, обеспечивающие необходимую точность и диапазоны измерений.

## **4 ТРЕБОВАНИЯ К КВАЛИФИКАЦИИ ПОВЕРИТЕЛЕЙ**

Поверка должна осуществляться лицами, аттестованными в качестве поверителей в порядке, установленном в ПР 50.2.012-94.

#### **5 ТРЕБОВАНИЯ БЕЗОПАСНОСТИ**

При проведении поверки должны быть соблюдены все требования безопасности в соответствии с ГОСТ 12.3.019-80.

#### **6 УСЛОВИЯ ПОВЕРКИ**

6.1 При проведении операций поверки должны соблюдаться следующие нормальные условия:

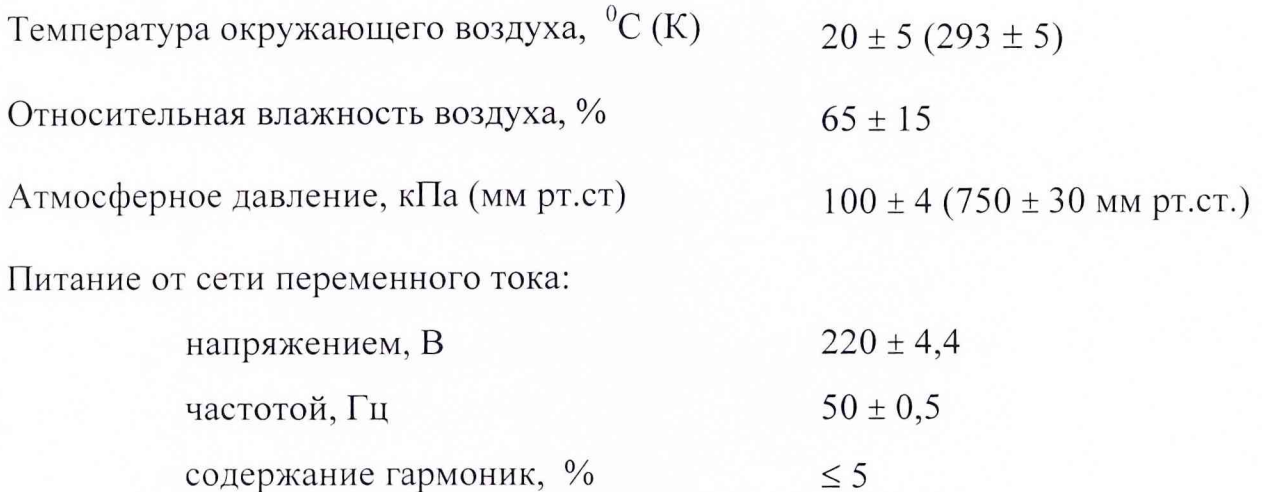

#### **7 ПОДГОТОВКА К ПОВЕРКЕ**

7.1 Поверитель должен изучить руководство по эксплуатации поверяемого комплекта 14Ц832 и используемых средств поверки.

7.2 Перед проведением операций поверки необходимо:

проверить комплектность поверяемого комплекта навигационного 14Ц832 для проведения поверки (наличие измерительных шнуров и пр.);

проверить комплектность рекомендованных (или аналогичных им) средств поверки, заземлить (если это необходимо) необходимые рабочие эталоны, средства измерений и включить питание заблаговременно перед очередной операцией поверки (в соответствии со временем установления рабочего режима, указанным в технической документации).

7.3 Перед проведением поверки необходимо подготовить к работе комплект 14Ц832 в следующей последовательности.

7.3.1 Блок антенный установить на геодезическом столе, так чтобы фазовый центр антенны находился на реперной точке. Допускается устанавливать блок антенный выше по вертикали (над фазовым центром) при этом необходимо измерить расстояние от реперной точки до фазового центра антенны и учитывать это значение при обработке.

Надежно закрепить приемную антенну на выбранном месте, обеспечить ее вертикальную ориентацию, и проложить кабель от антенны к месту расположения прибора наиболее прямым путем, избегая изгибов и перегибов кабеля.

*Для исключения нагрузок на кабельные соединения закрепить кабель около антенны и места расположения прибора. Разъем, соединяющий высокочастотный кабель с антенной, необходимо надежно защитить от попадания влаги.*

7.3.2 Для снятия электростатических зарядов с корпусов блоков и кабелей после хранения и транспортирования перед подключением аппаратуры в стационарных условиях необходимо:

- для блока антенного - обеспечить заземление корпуса на шину заземления или контакт заземления (или на металлический заземленный лист), при этом время контактирования должно быть не менее 3 с;

- для кабелей - закоротить контакты разъемов с шиной заземления или контактом заземления, после чего произвести подстыковку к блокам.

После состыковать разъемы.

При поиске и устранении неисправностей, связанных с расстыковкой и состыковкой разъемов, заменой кабелей, на руку оператора должен быть надет антистатический браслет, подключенный к шине заземления.

7.3.3 При подготовке к работе комплекта навигационного 14Ц832 необходимо руководствоваться документом НКРШ.4615 13.001 РЭ.

5

### **8 ПРОВЕДЕНИЕ ПОВЕРКИ**

#### *8.1 Внешний осмотр*

Произвести внешний осмотр комплекта 14Ц832, убедиться в отсутствии внешних механических повреждений и неисправностей, влияющих на работоспособность.

При проведении внешнего осмотра проверяется:

- чистота и исправность разъемов и гнезд;
- отсутствие механических повреждений и ослабления элементов конструкции;
- сохранность органов управления.

Комплект навигационный 14Ц832, имеющий дефекты (механические повреждения), бракуется и направляется в ремонт.

*8.2 Опробование*

8.2.1 Установить блок антенный, так чтобы обеспечить возможность приема радиосигналов космических аппаратов спутниковых навигационных сигналов ГЛОНАСС/GPS из любой точки верхней полусферы начиная с угла 7°.

8.2.2 Проложить ВЧ кабель от места установки антенного блока до блока системного и состыковать.

8.2.3 Подключить кабель связи с ПЭВМ к блоку системному и порту RS232 ПЭВМ.

8.2.4 Подключить блок системный к блоку питания. Блок питания подключить к сети.

8.2.5 Нажать клавишу «ВКЛ» на передней панели блока системного.

8.2.6 При этом включается свечение индикатора «Питание» и через некоторое время на дисплее блока системного появляются - текущее время и координаты местоположения объекта, на котором расположено изделие.

8.2.7 При невыполнении требований п.8.2.6 комплект навигационный 14Ц832 бракуется и отправляется в ремонт.

## *8.3 Определение (контроль) метрологических характеристик*

*8.3.1 Проверка пределов допускаемой погрешности (с доверительной вероятностью 0,95) измерения координат местоположения*

8.3.1.1 Проверка пределов допускаемой погрешности (с доверительной вероятностью 0,95) измерения координат местоположения для КНС GPS и КНС ГЛОНАСС/GPS производится с использованием геодезического пункта (реперной точки). С этой целью:

8.3.1.1.1 Установить блок антенный, так чтобы обеспечить возможность приема радиосигналов космических аппаратов спутниковых навигационных сигналов ГЛОНАСС/GPS из любой точки верхней полусферы начиная с угла 7°.

8.3.1.1.2 Проложить ВЧ кабель от места установки антенного блока до блока системного и состыковать.

8.3.1.1.3 Подключить кабель связи с ПЭВМ к блоку системному и порту RS 232 ПЭВМ.

8.3.1.1.4 Подключить блок системный к блоку питания. Блок питания подключить к сети.

8.3.1.1.5 Выставить системный блок в режим работы КП МОДЕМ.

8.3.1.1.6 Согласно руководству по эксплуатации НКРШ.461513.001 РЭ функциональными клавишами на системном блоке выставить режим работы по совмещенной группировке ГЛОНАСС/GPS и систему координат WGS-84.

8.3.1.1.7 Произвести запуск программного пакета Control на ПЭВМ.

8.3.1.1.8 Запустить файл Control.bat.

8.3.1.1.9 Проверить правильность установки СОМ 1-порта в программе Control.bat. Установить опрос – одно измерение в 1 секунду и файл для записи измерительной информации.

8.3.1.1.10 Провести измерение информации в течении не менее двух часов.

8.3.1.1.11 Рассчитать среднее значение координат X, Y, Z (например для X) по формуле:

$$
\overline{X} = \frac{1}{N} \sum_{i=1}^{N} X_i,
$$

где N - количество измерений.

8.3.1.1.12 Рассчитать систематическую погрешность измерения координаты  $X$ :

$$
\varDelta_{\rm r} = \overline{X} - X_{\rm norm}
$$

8.3.1.1.13 Рассчитать среднее квадратическое отклонение результата измерений координаты  $X$ :

$$
\sigma_x = \sqrt{\frac{I}{(N-I)}\sum_{i=1}^N (X_i - \overline{X})^2}.
$$

8.3.1.1.14 Рассчитать пределы допускаемой погрешности (с доверительной вероятностью 0,95) измерения координат местоположения  $\Pi_A$ :

$$
\Pi_{x} = \Delta_{x} \pm 2 \cdot \sigma_{x}.
$$

8.3.1.1.15 Согласно руководству по эксплуатации НКРШ.461513.001 РЭ функциональными клавишами на системном блоке выставить режим работы по группировке GPS и систему координат WGS-84.

8.3.1.1.16 Провести измерения согласно п.п. 8.3.1.1.7 - 8.3.1.1.14

8.3.1.2 Для проверки пределов допускаемой погрешности (с доверительной вероятностью 0,95) измерения координат для КНС ГЛОНАСС собрать рабочее место согласно рис.1.

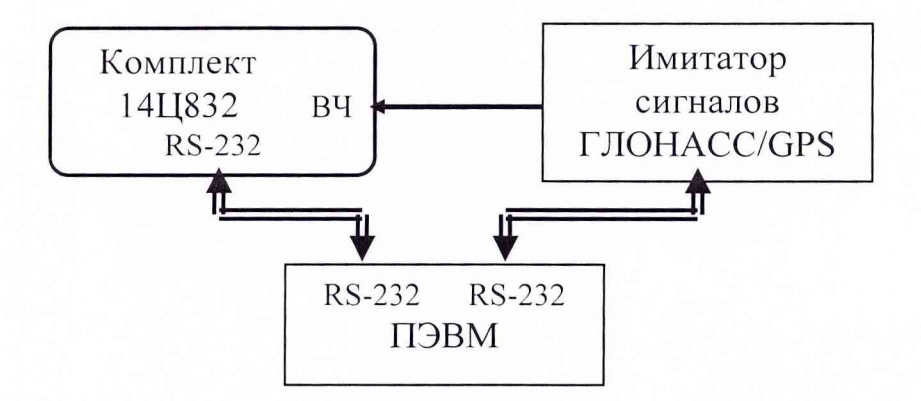

Рис.1 Схема рабочего места при использовании имитатора сигналов.

8.3.1.2.1 Произвести включение комплекта 14Ц32 согласно п.п. 8.3.1.1.2 - $8.3.1.1.5.$ 

8.3.1.2.2 Согласно руководству по эксплуатации НКРШ.461513.001 РЭ функциональными клавишами на системном блоке выставить режим работы по группировке ГЛОНАСС и систему координат WGS-84.

8.3.1.2.3 Произвести запуск программного пакета Control на ПЭВМ.

8.3.1.2.4 Запустить файл Control.bat.

8.3.1.2.5 Проверить правильность установки СОМ1-порта в программе Control.bat. Установить опрос - одно измерение в 1 секунду и файл для записи измерительной информации.

8.3.1.2.6 Включить питание имитатора сигналов.

8.3.1.2.7 Подготовить имитатор к работе согласно технической документации. Запустить сценарий имитации неподвижной точки без ошибок сигналов спутниковой группировки. Имитируемая система ГЛОНАСС.

8.3.1.2.8 Провести измерение информации в течении не менее двух часов.

8.3.1.2.9 Рассчитать среднее значение координат Х, Ү, Z (например для Х) по формуле:

$$
\overline{X} = \frac{1}{N} \sum_{i=1}^{N} X_i,
$$

где N - количество измерений.

8.3.1.2.10 Рассчитать систематическую погрешность измерения координаты  $X$ :

$$
\varDelta_{\mathbf{x}} = \overline{X} - X_{\mathbf{u}\mathbf{c}\mathbf{m}}
$$

8.3.1.2.11 Рассчитать среднее квадратическое отклонение результата измерений координаты Х:

$$
\sigma_x = \sqrt{\frac{I}{(N-I)}\sum_{i=1}^N (X_i - \overline{X})^2}.
$$

8.3.1.2.12 Рассчитать пределы допускаемой погрешности (с доверительной вероятностью 0,95) измерения координат местоположения  $\Pi_A$ :

$$
\Pi_x = \Delta_x \pm 2 \cdot \sigma_x
$$

8.3.1.3 Результаты поверки считаются удовлетворительными, если пределы допускаемой погрешности (с доверительной вероятностью 0,95) измерения координат местоположения в любой серии измерений не более:

по КНС ГЛОНАСС - ±30 м;

по КНС GPS - ±40 м;

по КНС ГЛОНАСС/GPS -  $\pm 20$  м.

Если указанные требования не выполняются, то комплект навигационный 14Ц832 бракуется и отправляется в ремонт.

*8.3.2 Проверка пределов допускаемой погрешности (с доверительной вероятностью 0,95) измерения составляющих вектора скорости*

8.3.2.1 Проверка пределов допускаемой погрешности (с доверительной вероятностью 0,95) измерения составляющих вектора скорости проводится для совмещенной системы КНС ГЛОНАСС/GPS с использованием геодезического пункта (реперной точки). С этой целью:

8.3.2.1.1 Установить блок антенный, так чтобы обеспечить возможность приема радиосигналов космических аппаратов спутниковых навигационных сигналов ГЛОНАСС/GPS из любой точки верхней полусферы начиная с угла 7°.

8.3.2.1.2 Проложить ВЧ кабель от места установки антенного блока до блока системного и состыковать.

8.3.2.1.3 Подключить кабель связи с ПЭВМ к блоку системному и порту RS 232 ПЭВМ.

8.3.2.1.4 Подключить блок системный к блоку питания. Блок питания подключить к сети.

8.3.2.1.5 Выставить системный блок в режим работы КП МОДЕМ.

8.3.2.1.6 Согласно руководству по эксплуатации НКРШ.461513.001 РЭ функциональными клавишами на системном блоке выставить режим работы по совмещенной группировке ГЛОНАСС/GPS и систему координат WGS-84.

8.3.2.1.7 Произвести запуск программного пакета Control на ПЭВМ.

8.3.2.1.8 Запустить файл Control.bat.

8.3.2.1.9 Проверить правильность установки СОМ1-порта в программе Control.bat. Установить опрос - одно измерение в 1 секунду и файл для записи измерительной информации.

8.3.2.1.10 Провести измерение информации в течении не менее двух ча-COB.

8.3.2.1.11 Рассчитать систематическую погрешность измерений составляющих вектора скорости  $\Delta V_X$ ,  $\Delta V_Y$ ,  $\Delta V_Z$  (например, для  $\Delta V_X$ ):

$$
\Delta V_X = \frac{1}{N} \sum_{i=1}^N V_{xi},
$$

где N - количество измерений.

8.3.2.1.12 Рассчитать среднее квадратическое отклонение результата измерений составляющих вектора скорости:

$$
\sigma_{V_{X}} = \sqrt{\frac{I}{(N-I)}\sum_{i=1}^{N}(V_{xi} - \Delta V_{X})^{2}},
$$

8.3.2.1.13 Рассчитать пределы допускаемой погрешности (с доверительной вероятностью 0,95) измерения составляющих вектора скорости:

$$
\Pi_{v} = \Delta V_{x} \pm 2 \cdot \sigma_{v_{x}}
$$

8.3.2.1.14 Для проверки пределов допускаемой погрешности (с доверительной вероятностью 0,95) измерения составляющих вектора скорости для КНС GPS согласно руководству по эксплуатации НКРШ.461513.001 РЭ функциональными клавишами на системном блоке выставить режим работы по группировке GPS и систему координат WGS-84.

8.3.2.1.15 Провести измерения согласно п.п. 8.3.2.1.7 – 8.3.2.1.13

8.3.2.2. Для проверки пределов допускаемой погрешности (с доверительной вероятностью 0,95) измерения составляющих вектора скорости для КНС ГЛОНАСС собрать рабочее место согласно рис.1

8.3.2.2.1 Произвести включение комплекта 14Ц832 согласно п.п. 8.3.2.1.2  $-8.3.2.1.5$ 

8.3.2.2.2 Согласно руководству по эксплуатации НКРШ.461513.001 РЭ функциональными клавишами на системном блоке выставить режим работы по группировке ГЛОНАСС и систему координат WGS-84.

8.3.2.2.3 Произвести запуск программного пакета Control на ПЭВМ.

8.3.2.2.4 Запустить файл Control.bat.

8.3.2.2.5 Проверить правильность установки СОМ1-порта в программе Control.bat. Установить опрос - одно измерение в 1 секунду и файл для записи измерительной информации.

8.3.2.2.6 Включить питание имитатора сигналов.

8.3.2.2.7 Подготовить имитатор к работе согласно технической документации. Запустить сценарий имитации неподвижной точки без ошибок сигналов спутниковой группировки. Имитируемая система ГЛОНАСС.

8.3.2.2.8 Провести измерение информации в течении не менее двух часов.

8.3.2.2.9 Рассчитать систематическую погрешность измерений составляющих вектора скорости  $\Delta V_X$ ,  $\Delta V_Y$ ,  $\Delta V_Z$  (например, для  $\Delta V_X$ ):

$$
\Delta V_X = \frac{1}{N} \sum_{i=1}^N V_{xi},
$$

где N - количество измерений.

8.3.2.2.10 Рассчитать среднее квадратическое отклонение результата измерений составляющих вектора скорости:

$$
\sigma_{V_{x}} = \sqrt{\frac{I}{(N-I)}\sum_{i=1}^{N}(V_{xi} - \Delta V_{x})^{2}}.
$$

8.3.2.2.11 Рассчитать пределы допускаемой погрешности (с доверительной вероятностью 0,95) измерения составляющих вектора скорости:

$$
\Pi_{v} = \Delta V_{x} \pm 2 \cdot \sigma_{v_{x}}.
$$

8.3.2.3 Результаты поверки считаются удовлетворительными, если пределы допускаемой погрешности (с доверительной вероятностью 0,95) измерения составляющих вектора скорости не более:

по КНС ГЛОНАСС $\pm 0.1$  м/с;

по КНС GPS  $\pm$ 0,5 м/с;

по КНС ГЛОНАСС/GPS -  $+0,1$  м/с.

Если указанные требования не выполняются, то комплект навигационный 14Ц832 бракуется и отправляется в ремонт.

## **9 ОФОРМЛЕНИЕ РЕЗУЛЬТАТОВ ПОВЕРКИ**

9.1 При положительных результатах поверки комплекта навигационного 14Ц832 выдается свидетельство установленной формы.

9.2 На оборотной стороне свидетельства записываются результаты поверки.

9.3 Параметры определенные при поверке, заносят в формуляр на прибор.

9.4 В случае отрицательных результатов поверки применение комплекта навигационного 14Ц832 запрещается, и на него выдается извещение о непригодности его к применению с указанием причин.

Начальник отдела ГЦИ СИ «Воентест» 32 ГНИИИ МО РФ

И.Ю. Блинов

В.Н. Федотов

Старший научный сотрудник ГЦИ СИ<sup>У</sup> Воентест» 32 ГНИИИ МО РФ

О.В. Денисенко Младший научный сотрудник ГЦИ СИ «Воентест» 32 ГНИИИ МО РФ